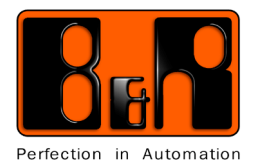

*Technische Beschreibung*

# **5E9000.29 Transponderleser 4102 / 4150 Bedienungsanleitung**

**Version V1.0 (März 2006)**

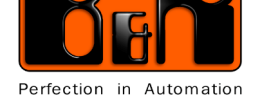

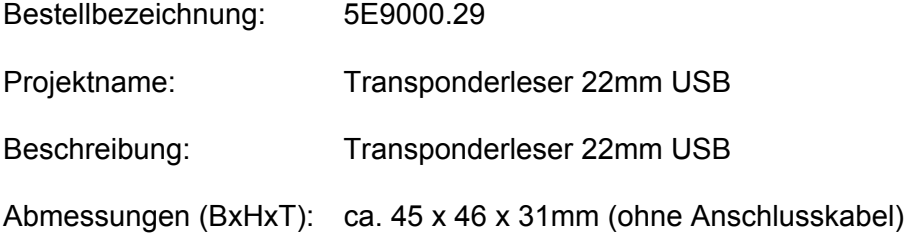

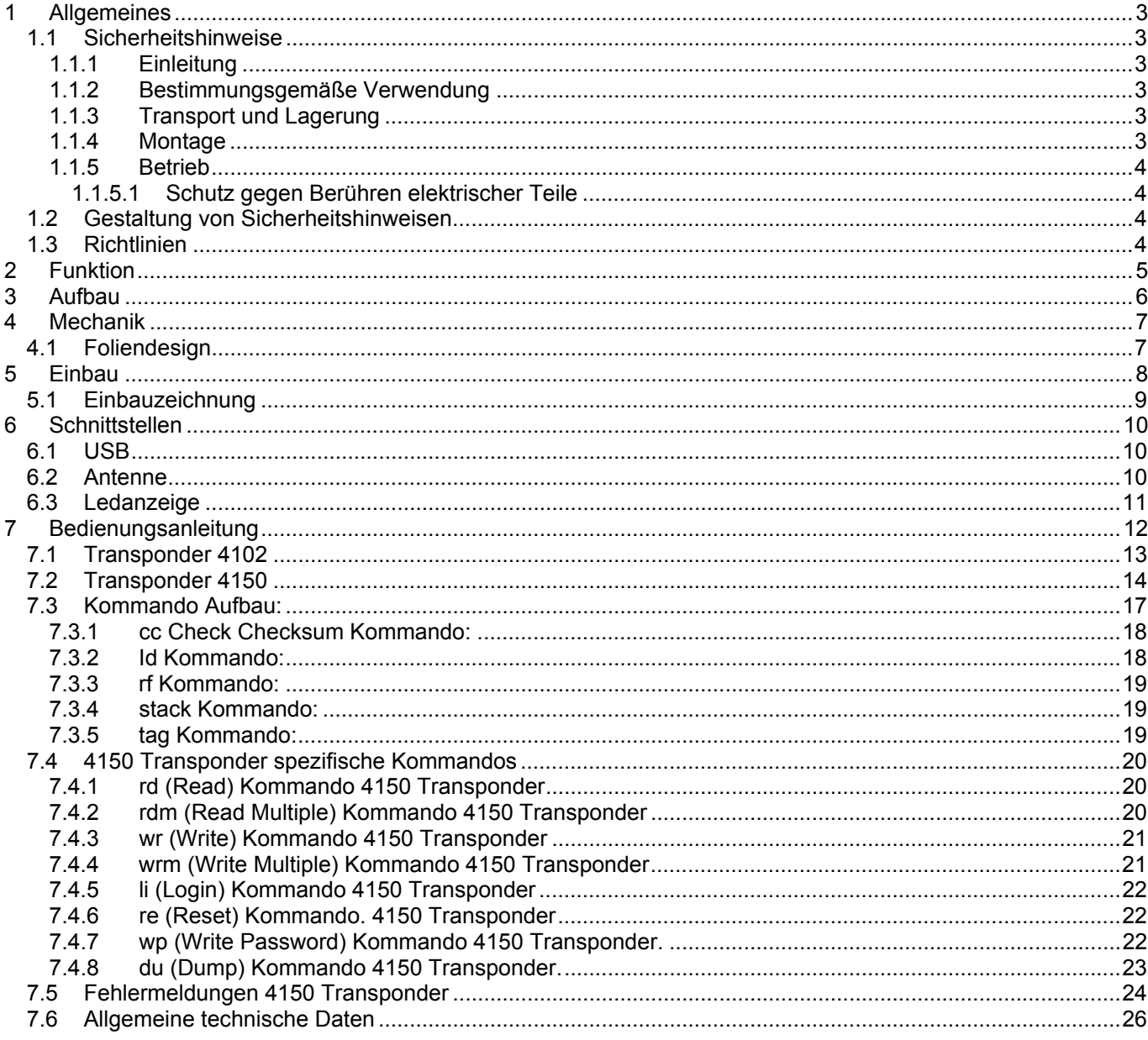

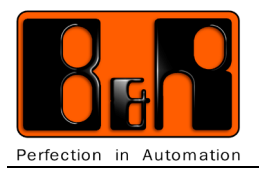

## <span id="page-2-0"></span>**1 Allgemeines**

## <span id="page-2-1"></span>**1.1 Sicherheitshinweise**

## <span id="page-2-2"></span>1.1.1 Einleitung

Speicherprogrammierbare Steuerungen (wie z.B. RPS, SPS, PLC usw.), Bedien- und Beobachtungsgeräte (wie z.B. Industrie PC's, Power Panel, Mobile Panel usw.) wie auch die unterbrechungsfreie Stromversorgung von B&R sind für den gewöhnlichen Einsatz in der Industrie entworfen, entwickelt und hergestellt worden.

Diese wurden nicht entworfen, entwickelt und hergestellt für einen Gebrauch, der verhängnisvolle Risiken oder Gefahren birgt, die ohne Sicherstellung außergewöhnlich hoher Sicherheitsmaßnahmen zu Tod, Verletzung, schweren physischen Beeinträchtigungen oder anderweitigem Verlust führen können.

Solche stellen insbesondere die Verwendung bei der Überwachung von Kernreaktionen in Kernkraftwerken, von Flugleitsystemen, bei der Flugsicherung, bei der Steuerung von Massentransportmitteln, bei medizinischen Lebenserhaltungssystemen, und Steuerung von Waffensystemen dar.

Sowohl beim Einsatz von speicherprogrammierbaren Steuerungen, als auch beim Einsatz von

Bedien- und Beobachtungsgeräten als Steuerungssystem in Verbindung mit einer Soft-PLC (z.B. B&R Automation Runtime oder vergleichbare Produkte) bzw. einer Slot-PLC (z.B. B&R LS251 oder vergleichbare Produkte) sind die für die industriellen Steuerungen geltenden Sicherheitsmaßnahmen (Absicherung durch Schutzeinrichtungen wie z.B. Not-Aus etc.) gemäß den jeweils zutreffenden nationalen bzw. internationalen Vorschriften zu beachten.

Dies gilt auch für alle weiteren angeschlossenen Geräte, wie z.B. Antriebe.

Alle Arbeiten wie Installation, Inbetriebnahme und Service dürfen nur durch qualifiziertes Fachpersonal ausgeführt werden. Qualifiziertes Fachpersonal sind Personen, die mit Transport, Aufstellung, Montage, Inbetriebnahme und Betrieb des Produktes vertraut sind und über die ihrer Tätigkeit entsprechenden Qualifikationen verfügen (z. B. IEC 60364).

Nationale Unfallverhütungsvorschriften sind zu beachten.

Die Sicherheitshinweise, die Angaben zu den Anschlussbedingungen (Typenschild und Dokumentation) und die in den technischen Daten angegebenen Grenzwerte sind vor der Installation und Inbetriebnahme sorgfältig durchzulesen und unbedingt einzuhalten.

## <span id="page-2-3"></span>1.1.2 Bestimmungsgemäße Verwendung

Elektronische Geräte sind grundsätzlich nicht ausfallsicher. Bei Ausfall der speicherprogrammierbaren Steuerung, des Bedienoder Steuerungsgerätes bzw. einer unterbrechungsfreien Stromversorgung ist der Anwender selbst dafür verantwortlich, dass angeschlossene Geräte, wie z.B. Motoren in einen sicheren Zustand gebracht werden.

## <span id="page-2-4"></span>1.1.3 Transport und Lagerung

Bei Transport und Lagerung müssen die Geräte vor unzulässigen Beanspruchungen (mechanische Belastung, Temperatur, Feuchtigkeit, aggressive Atmosphäre) geschützt werden.

## 1.1.4 Montage

- <span id="page-2-5"></span>• Die Montage muss entsprechend der Dokumentation mit geeigneten Einrichtungen und Werkzeugen erfolgen.
- Die Montage der Geräte darf nur in spannungsfreiem Zustand und durch qualifiziertes Fachpersonal erfolgen.
- Die allgemeinen Sicherheitsbestimmungen, sowie die national geltenden Unfallverhütungsvorschriften sind zu beachten.
- Die elektrische Installation ist nach den einschlägigen Vorschriften durchzuführen (z. B. Leitungsquerschnitt, Absicherung, Schutzleiteranbindung).

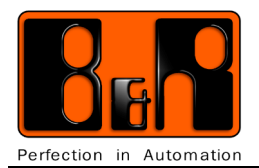

## <span id="page-3-0"></span>1.1.5 Betrieb

## <span id="page-3-1"></span>1.1.5.1 Schutz gegen Berühren elektrischer Teile

Zum Betrieb der speicherprogrammierbaren Steuerungen sowie der Bedien- und Beobachtungsgeräte und der unterbrechungsfreien Stromversorgung ist es notwendig, dass bestimmte Teile unter gefährlichen Spannungen von über 42 VDC stehen.

Werden solche Teile berührt, kann es zu einem lebensgefährlichen elektrischen Schlag kommen. Es besteht die Gefahr von Tod oder schweren gesundheitlichen oder materiellen Schäden.

Vor dem Einschalten der speicherprogrammierbaren Steuerungen, der Bedien- und Beobachtungsgeräte sowie der unterbrechungsfreien Stromversorgung muss sichergestellt sein, dass das Gehäuse ordnungsgemäß mit Erdpotential (PE-Schiene) verbunden ist.

Die Erdverbindungen müssen auch angebracht werden, wenn das Bedien- und Beobachtungsgerät sowie die unterbrechungsfreie Stromversorgung nur für Versuchszwecke angeschlossen oder nur kurzzeitig betrieben wird!

Vor dem Einschalten sind spannungsführende Teile sicher abzudecken. Während des Betriebes müssen alle Abdeckungen geschlossen gehalten werden.

## <span id="page-3-2"></span>**1.2 Gestaltung von Sicherheitshinweisen**

Die Sicherheitshinweise werden in vorliegender Beschreibung wie folgt gestaltet:

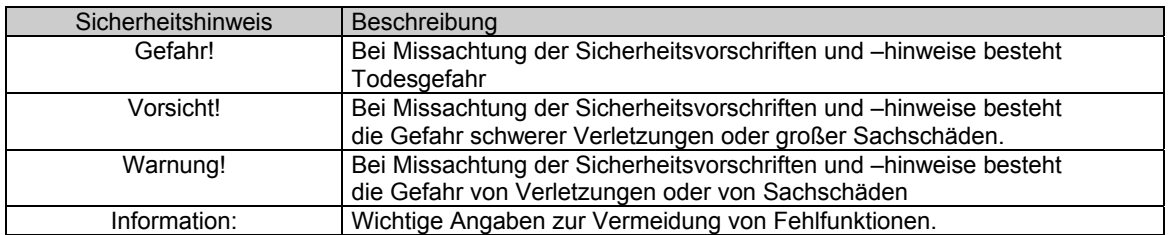

**Tabelle 1: Gestaltung von Sicherheitshinweisen**

## <span id="page-3-3"></span>**1.3 Richtlinien**

Für alle Bemaßungszeichnungen (z.B. Abmessungszeichnungen, etc.) sind die europäischen Bemaßungsnormen gültig.

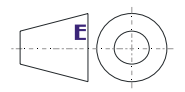

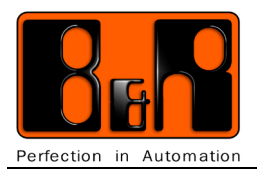

## <span id="page-4-0"></span>**2 Funktion**

Für den Einbau in einen Standard 22,5mm Ausschnitt wurde eine entsprechende Elektronik bzw. Mechanik für einen Transponderleser/schreiber konstruiert.

Das Gerät kann mit Windows, Linux, oder Mac-basierenden Betriebssytemen betrieben werden. Der Anschluss wird über USB hergestellt. Die Auswertung der Daten erfolgt hierbei am PC, nicht in der Lese/Schreibeinheit!

Folgende Transpondertypen werden unterstützt:

- $4102$ nur lesbar
- 4150
	- beschreib- und lesbar

Beide Transponder sind als Schlüsselanhänger, bzw. im Scheckkartenformat lieferbar.

Typische Anwendungen sind:

- Zutrittskontrolle
- Funktion eines Schlüsselschalters
- Vergabe von Berechtigungsstufen
- Aufhebung von Sicherheitssystemen
- $\bullet$  u.v.m.

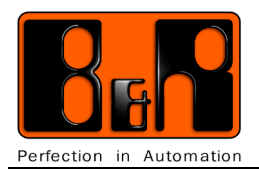

## <span id="page-5-0"></span>**3 Aufbau**

Der Transponderleser 22mm USB besteht aus folgenden Teilen.

- Einbauelement für den Fronttafeleinbau inklusive Dichtung und Befestigungsring. Hierin ist die Antenne inkl. Kabel zum Lesen- bzw. Schreiben integriert.
- Elektronikplatine auf Einbauelement aufsteckbar, optional verschraubbar.
- **Schraube**
- USB Anschlusskabel 80cm

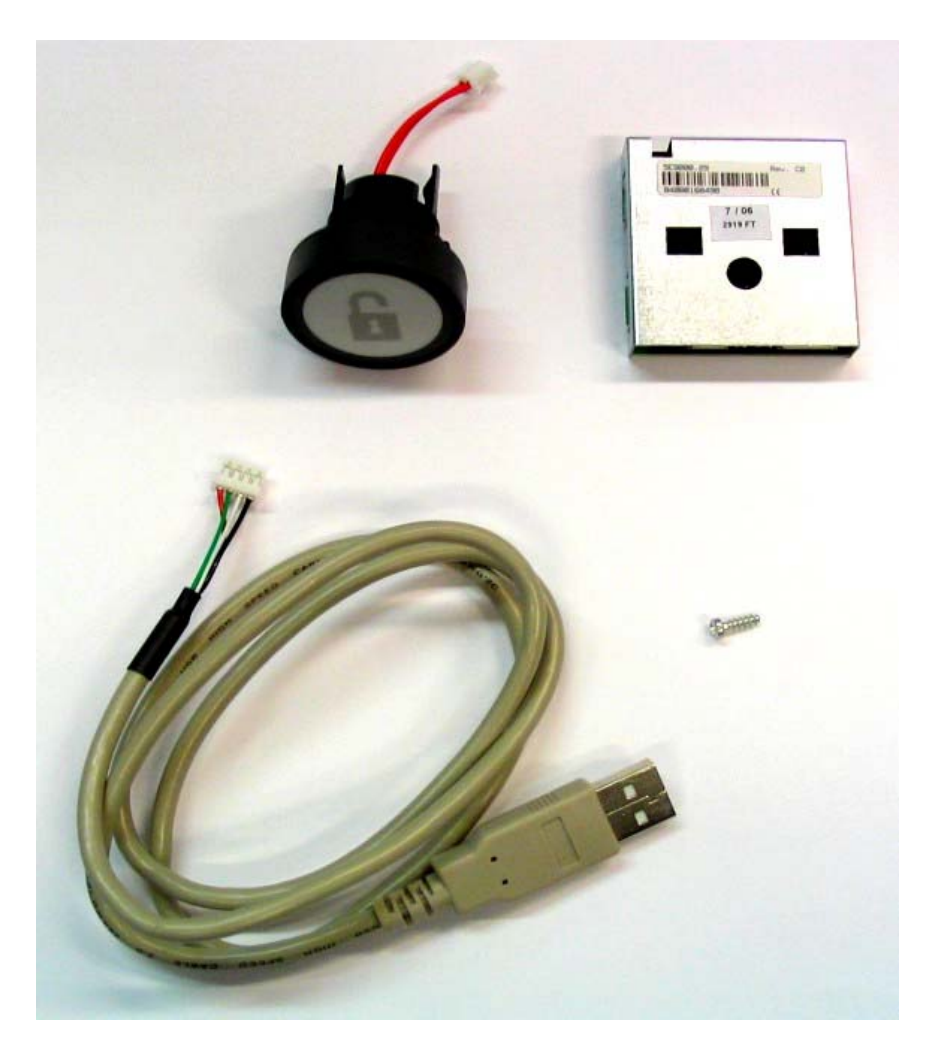

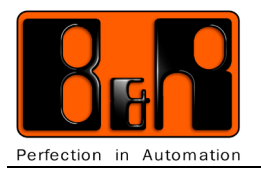

# <span id="page-6-0"></span>**4 Mechanik**

# <span id="page-6-1"></span>**4.1 Foliendesign**

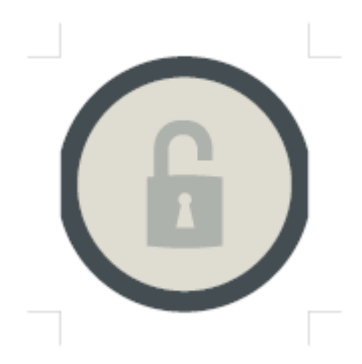

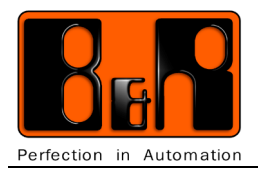

## <span id="page-7-0"></span>**5 Einbau**

Das Einbauelement für den Fronttafeleinbau wird in einen 22,5mm Ausschnitt eingeschoben und rückseitig mit der Befestigungsmutter angezogen.

Die Lese- bzw. Schreibelektronik wird rückseitig auf das Einbauelement aufgeschnappt.

Sie kann mit der beiliegenden Schraube optional befestigt werden.

Es ist dabei zu beachten, dass das Antennenkabel nicht eingeklemmt wird.

Dieses wird dann in die entsprechende Buchse gesteckt.

Zur Verbindung mit einer USB-Schnittstelle (z.B. PC) wird das USB-Kabel in die 4pol. Buchse gesteckt.

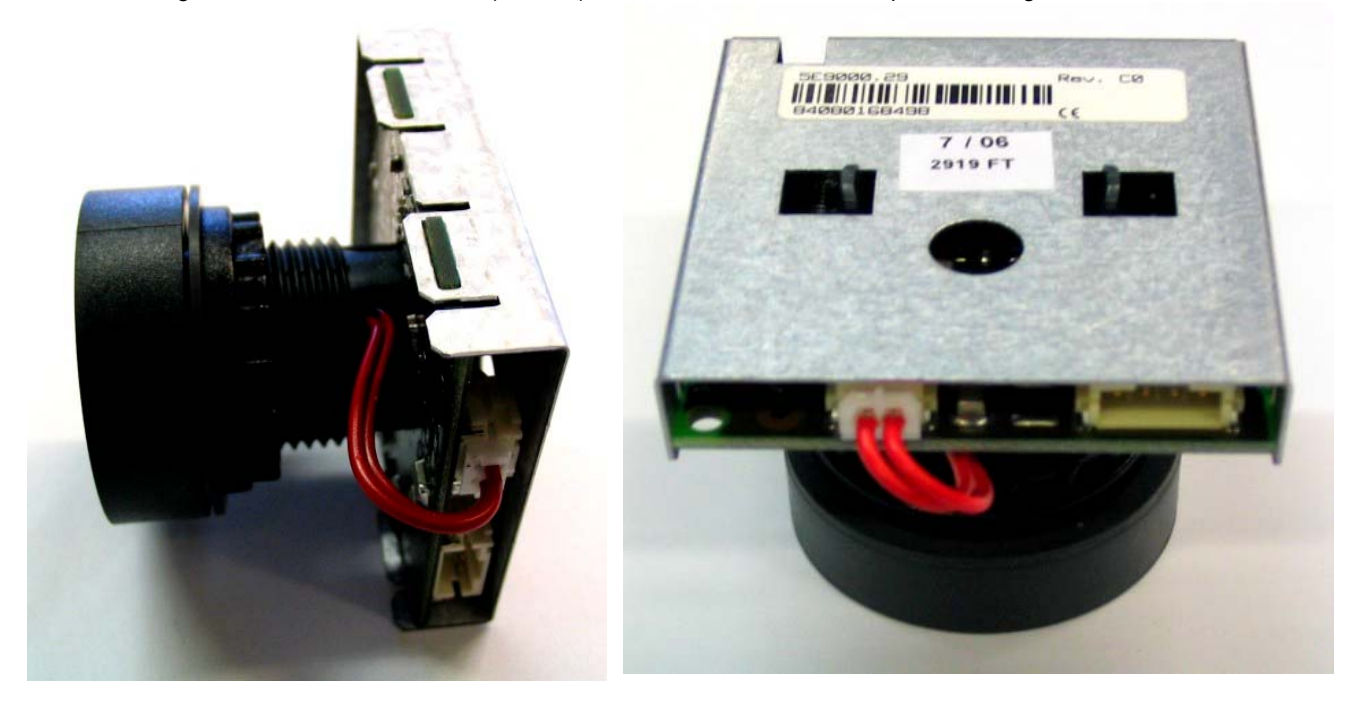

Komplettiertes Gerät (hier ohne Fronttafel)

Zum Lösen der Elektronik vom Einbauelement beide Laschen nach außen drücken und anziehen!

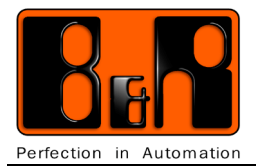

# <span id="page-8-0"></span>**5.1 Einbauzeichnung**

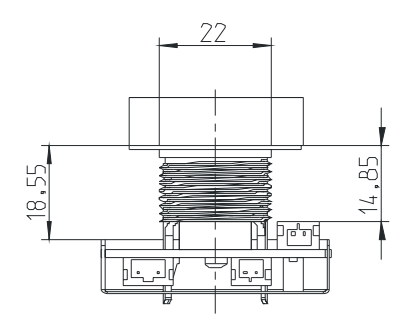

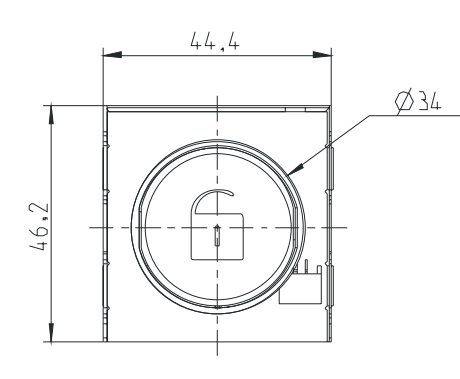

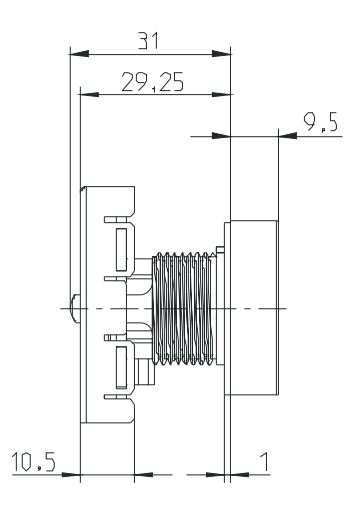

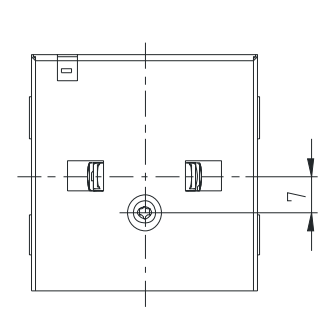

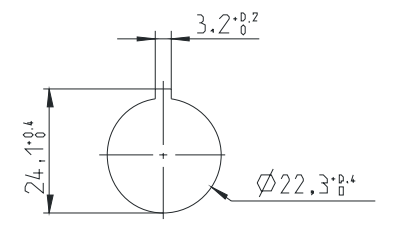

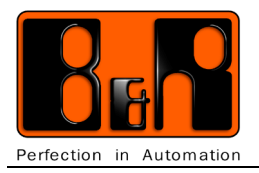

# <span id="page-9-0"></span>**6 Schnittstellen**

## <span id="page-9-1"></span>**6.1 USB**

4pol. PHR-Buchse

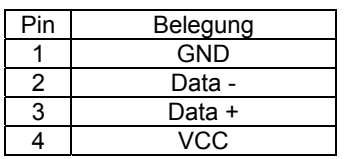

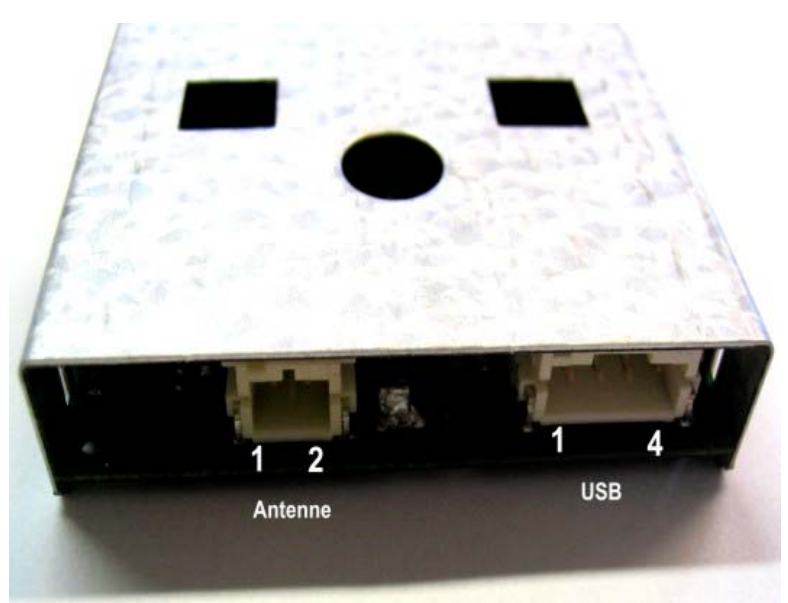

## <span id="page-9-2"></span>**6.2 Antenne**

2pol. PHR-Buchse

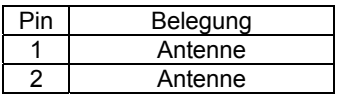

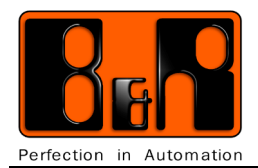

# <span id="page-10-0"></span>**6.3 Ledanzeige**

Die Led leuchtet ohne Transponder im Feld dauerhaft. Ist ein Transponder im Feld, so erlischt die Led.

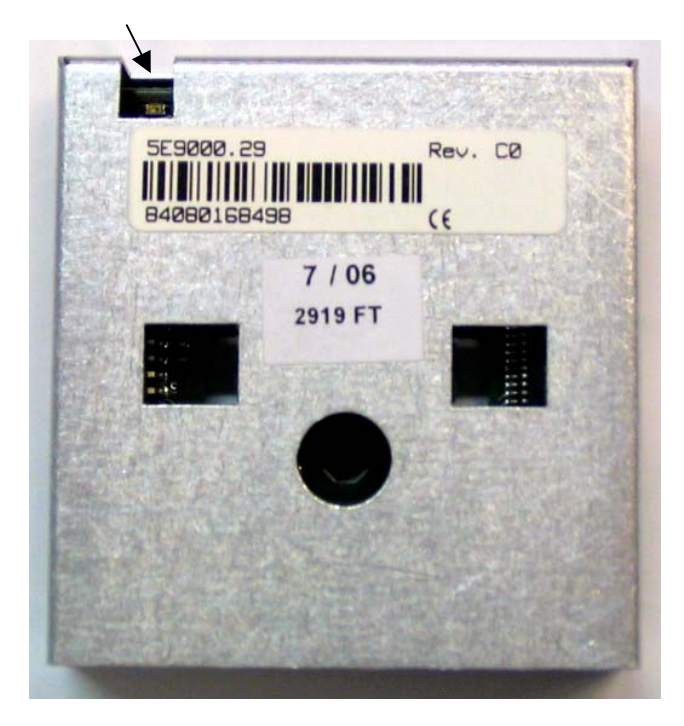

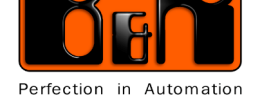

## **7 Bedienungsanleitung**

Der Transponderleser/schreiber arbeitet mit den Transpondern 4102 und 4150.

 $\sim$ 

<span id="page-11-0"></span>Zum Betrieb ist ein Treiber der Fa. Prolific notwendig. Dieser erstellt einen virtuellen COM-Port über den mit dem Transponder kommuniziert wird.

Der Treiber kann über die Supportpage der Fa. Prolific kostenlos bezogen werden.

http://www.prolific.com.tw

Die Verbindung wird z.B. über Hyper Terminal hergestellt.

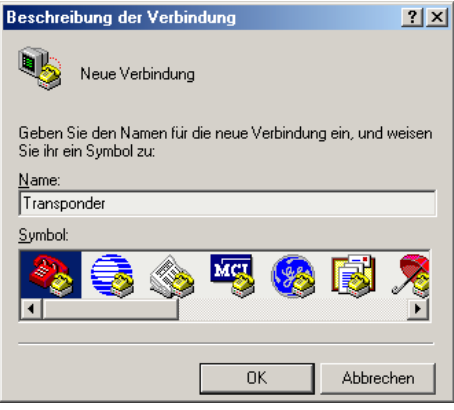

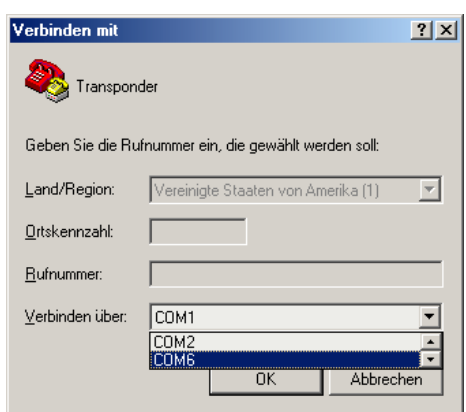

Abbildung 1: Hyper Terminal Einrichtung **Abbildung 2: Hyper Terminal Auswahl der Schnittstelle** 

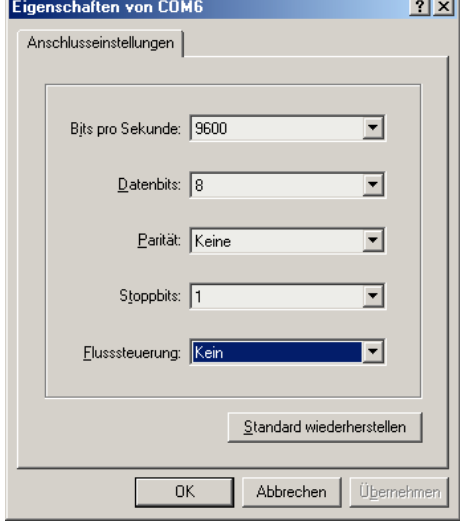

**Abbildung 3: Hyper Terminal Anschlusseinstellungen**

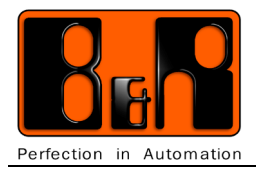

## <span id="page-12-0"></span>**7.1 Transponder 4102**

Es handelt sich dabei um einen Transponder der nur gelesen werden kann. (read only). Die 40 Bit Unikat Identifikationsnummer ist Laser programmiert. Die Datenübertragung erfolgt durch Amplitudenmodulation. Die Datencodierung benutzt den Manchester Code. Die Trägerfrequenz beträgt 125kHz.

Mit dem Befehl tag kann der Status abgefragt werden.

**Format: :tag, SC, #crc <Return>** 

Beispiel: tag, 0, 0, #crc <Return>

Beispielantwort mit Transponder 4102

ack,0,4102,f080990414,#0532 Anmerkung: f080990414 steht hier für die 40 Bit Unikat Identifikationsnummer

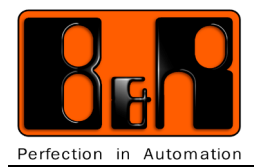

# <span id="page-13-0"></span>**7.2 Transponder 4150**

Es handelt sich dabei um einen read / write Transponder mit einer Speichergröße von 1 Kbit. Er ist in 32 Worte mit je 32 Bit organisiert. Die Daten werden dabei in einem EEProm abgelegt. 100.000 Lösch- und Schreibvorgänge werden garantiert. Der Datenerhalt im EEProm beträgt min. 10 Jahre. Zusätzlich hat dieser Transponder eine 32 Bit Unikat Identifikationsnummer. (read only) Mit der Passwort Funktion können einzelne Register sowohl schreib- als auch lesegeschützt werden. Die Datenübertragung erfolgt durch Amplitudenmodulation. Die Trägerfrequenz beträgt 125kHz.

## **Register Übersicht und Funktion:**

Folgende Tabelle zeigt die interne Speicherbelegung des Transponders 4150.

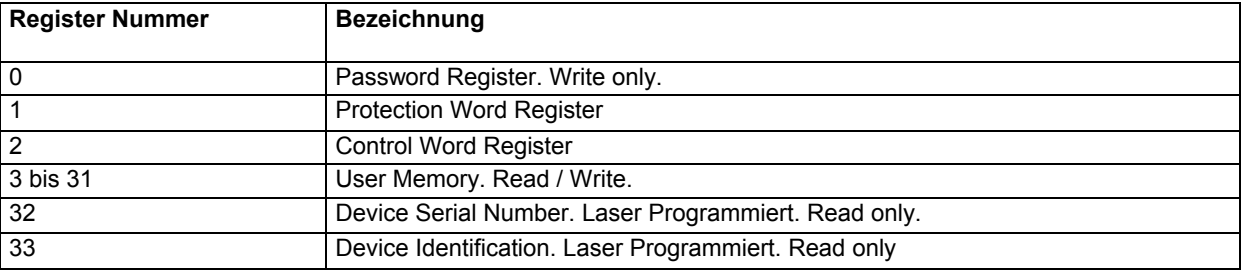

#### **Register 0:**

Im Register 0 befindet sich das Passwort.

Im Auslieferungszustand ist das Passwort immer 0.

Dieses Register kann nur geschrieben werden.

Das Auslesen dieses Registers liefert immer den Wert 0, egal welches Passwort auch vergeben wurde.

#### **Register 1:**

Im Register 1 befindet sich das Protection Word.

Im Auslieferungszustand ist dieses Register immer 0.

Das 32 Bit Protection Wort spezifiziert den geschützten Lese- und Schreibbereich des Transponders.

Ist dieses Register 0, so können alle User-Register (3-31) gelesen und beschrieben werden.

Durch das Beschreiben dieses Registers kann spezifiziert werden, welche Register lese- bzw. schreibgeschützt werden sollen.

Bit 0 – 7 erstes Register das lesegeschützt sein soll. (First Word Read Inhibited).<br>Bit 8 – 15 letztes Register das lesegeschützt sein soll. (Last Word Read Inhibited).

letztes Register das lesegeschützt sein soll. (Last Word Read Inhibited).

Bit 16 – 23 erstes Register das schreibgeschützt sein soll. (First Word Write Inhibited).

letztes Register das schreibgeschützt sein soll. (Last Word Write Inhibited).

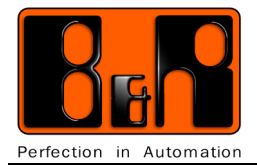

#### **Register 2:**

Im Register 2 befindet sich das 32 Bit Control Word. Im Auslieferungszustand ist dieses Register immer 0. Normalerweise sollte dieses Register nicht verändert werden, da einzelne Einstellungen mit Ihrem Transponder Lesegerät abgestimmt sein müssen.

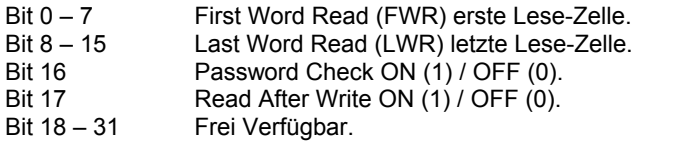

#### **Register 3 – 31:**

Die Register 3 bis 31 können vom Anwender für das Speichern von Daten frei benutzt werden.

#### **Register 32:**

Im Register 32 steht die read only Seriennummer des Transponders. Sie wird bei der Herstellung per Laser-programmiert und ist eine Unikat Nummer. Sie kann nur gelesen und nicht verändert werden.

#### **Register 33:**

Die Identifikationsnummer ist ebenfalls Laser-programmiert und kann nur gelesen werden. Die Zuordnung der einzelnen Bits ist wie folgt.

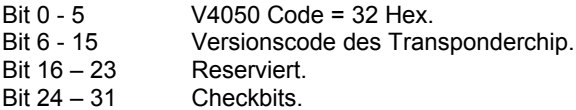

Folgende Tabelle zeigt eine Übersicht, unter welchen Bedingungen die einzelnen Register verändert werden können.

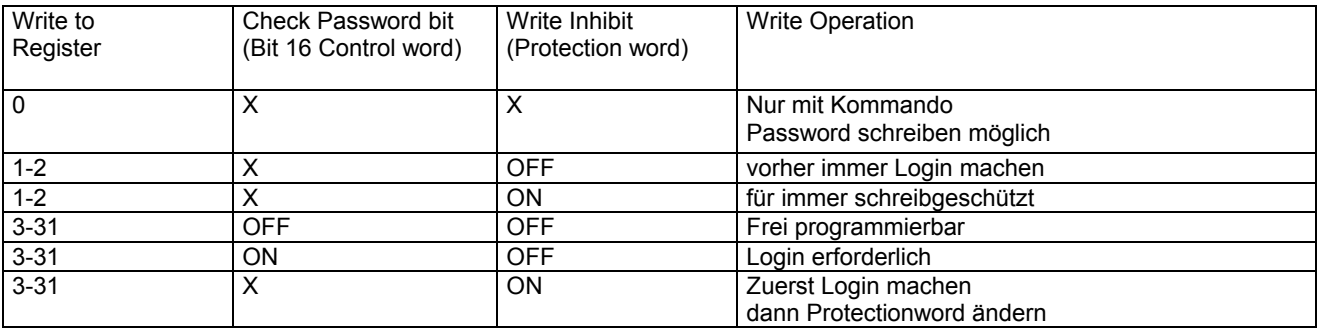

## **Information:**

**Sofern Sie einen Transponder mit Ihrem eigenen Password schützen und Sie dieses Password vergessen, kann auf die geschützten Bereiche nicht mehr zugegriffen werden!**

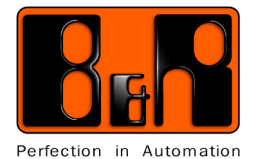

#### **Allgemeines:**

Alle Kommandos die am Terminal eingegeben werden, sind in dieser Dokumentation in blau abgedruckt. **Beispiel: cc,0,#crc <Return>** 

Positive Quittierungen vom Transponderreader/writer werden in grün dargestellt. **Beispiel:** ack,0,0,#0236 <CR> <LF>

Negative Quittierungen vom Transponderreader/writer werden in rot dargestellt. **Beispiel:** nak,0,101,#02a3 <CR> <LF>

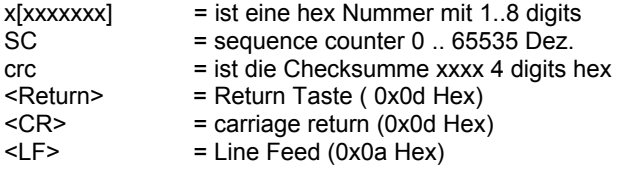

#### **Checksummenberechnung:**

Jeder Kommandostring enthält eine Checksumme (CRC), die per Programm berechnet werden muss. Sie wird berechnet, in dem alle Zeichen im Kommandostring bis einschließlich des **#-**Zeichens hexadezimal aufaddiert werden.

#### Beispiel:  $cc, 0, 0, #01cd$  <Return>

**c** = 63 Hex **c** = 63 Hex **,** = 2C Hex  $0 = 30$  Hex **,** = 2C Hex  $0 = 30$  Hex **,** = 2C Hex **#** = 23 Hex ====== Summe = **1cd** Hex Die Checksumme wird immer als **4 stellige** Hex Zahl angegeben. In unserem Fall müssen wir noch eine führende Null voranstellen. Also **01cd**.

Das komplette Kommando sieht dann so aus.

#### Beispiel: cc,0,0,#01cd <Return>

Alternative können auch an Stelle der berechneten Checksumme die 3 Buchstaben **crc** angegeben werden.

#### **Beispiel: cc,0,0,#crc <Return>**

In diesem Fall erfolgt im Transponderreader/writer **keine** Überprüfung der Checksumme des übergebenen Kommandostrings.

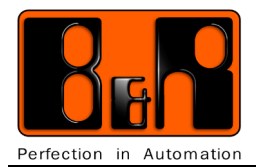

## <span id="page-16-0"></span>**7.3 Kommando Aufbau:**

Ein komplettes Kommando besteht aus einem Datenstring. Der Datenstring ist dabei in mehrere Blöcke unterteilt. Die einzelnen Blöcke sind durch ein Komma getrennt. Der Kommandostring muss mit <Return> (Enter) abgeschlossen werden.

Alle Kommandos und Parameter dürfen nur in **Kleinbuchstaben** eingegeben werden.

#### **Kommandoaufbau:**

Kommando, SC, Par1, Par2, #crc, <Return>

Es gibt einzelne Kommandos, bei denen Par1 und Par2 nicht vorkommen oder gegebenenfalls noch weitere ParX dazukommen können.

Der Sequence-counter (**SC**) ist eine vom User festgelegte Zahl, die mit übergeben werden muss. Sie wird vom entsprechenden Transponderreader/writer als Echo dann wieder zurückgegeben. Üblicherweise sollte diese Zahl bei jedem Kommando um 1 erhöht werden. Sie dient dazu, dass auf ein abgeschicktes Kommando die Antwort zugeordnet werden kann.

#### **Kommandoübersicht:**

Folgende Kommandos sind derzeit implementiert.

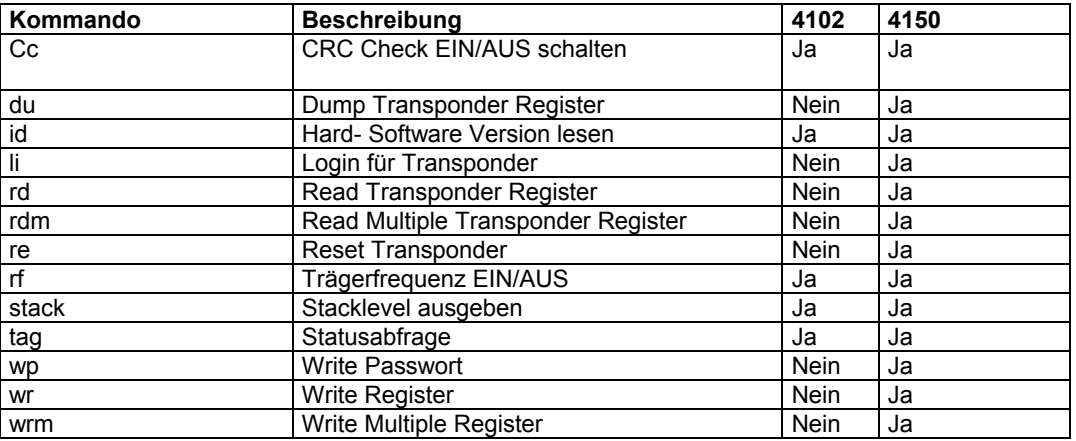

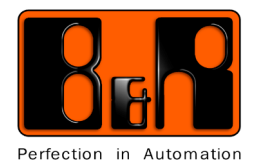

<span id="page-17-0"></span>7.3.1 cc Check Checksum Kommando:

Mit diesem Kommando kann festgelegt werden ob der Transponderreader/writer die Überprüfung der Checksumme bei einem empfangenen Kommandostring durchführen soll oder nicht. Ist die Checksummenüberprüfung ausgeschaltet, so können die Kommandos ohne gültige Checksumme übergeben werden.

**Format: cc,SC,Par1,#crc <Return>** 

- Par1: 1 = für Checksummen Prüfung einschalten. 0 = für Checksummen Prüfung ausschalten.
- Beispiel: cc,0,0,#01cd <Return> Prüfung ausschalten. ack,0,0,#0236 <CR> <LF>
- Beispiel: cc,0,1,#01ce <Return> Prüfung einschalten. ack,0,0,#0236 <CR> <LF>

## <span id="page-17-1"></span>7.3.2 Id Kommando:

Mit dem id Kommando kann die Hardware und Software Version des Transponderreader/writer abgefragt werden. Damit kann sichergestellt werden, das Ihre Applikationssoftware auch mit den richtigen Lesern betrieben wird.

**Format**: id,SC,#crc <Return>

Beispiel: id,0,#0178 <Return> Versionen abfragen. ack,0,0120,0105,#03bb Antwort.

Hardware Version: **01.20** Software Version: **01.05**

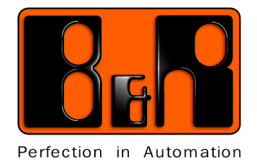

<span id="page-18-0"></span>7.3.3 rf Kommando:

Mit dem rf Kommando kann die 125kHz Träger Frequenz des Transponderreader/writer aus- und eingeschaltet werden.

## **Information:**

**Beachten Sie, dass bei ausgeschalteter RF kein Transponder gelesen werden kann.**

**Format:** rf,SC,Par1,#crc <Return>

**Par1:** = 1 für einschalten. = 0 für ausschalten.

Beispiel: rf,0,1,#01e0 <Return> Träger einschalten. ack,0,0,#0236 <CR> <LF>

```
Beispiel: rf,0,0,#01df <Return> Träger ausschalten.
ack,0,0,#0236 <CR> <LF>
```
<span id="page-18-1"></span>7.3.4 stack Kommando:

Mit dem stack Kommando kann der Stacklevel ausgegeben werden.

**Format: stack, SC, #crc <Return>** 

```
Beispiel: stack,0,#crc <Return> 
ack,0,0,#0236 <CR> <LF>
```
<span id="page-18-2"></span>7.3.5 tag Kommando:

Mit dem Befehl tag kann der Status abgefragt werden.

**Format: :tag, SC, #crc <Return>** 

**Beispiel: tag, 0, 0, #crc <Return>** 

 mögliche Antworten: nak,SC,3,#0244 -> kein tag im Feld

```
 oder ( 4100 im Feld)
```
ack,SC,4102,xxxxxxxxxx,#CRC xx = 10 stellige Seriennummer (40 bit Unikat Identifikationsnummer)

 oder ( 4x50 im Feld) ack,SC,4150,#CRC

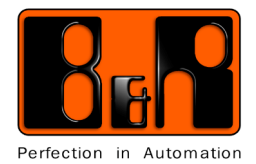

## <span id="page-19-0"></span>**7.4 4150 Transponder spezifische Kommandos**

Hier, in Kurzform eine Übersicht der Register im 4150 Transponder.

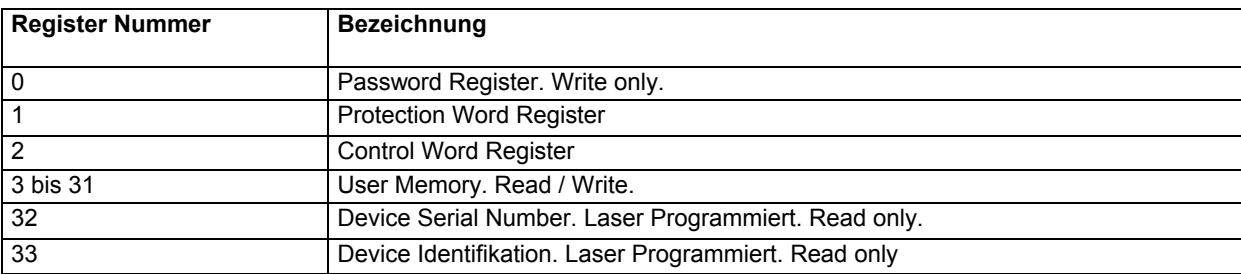

Im Auslieferungszustand ist das Password des Transponders immer "**00000000**" Null.

## **Information:**

 **Bitte verändern Sie die Register 0, 1 und 2 nur dann, wenn Sie mit dem Transponder vertraut sind. Unsachgemäße Programmierung dieser Register hat zur Folge, dass der Transponder eventuell unbrauchbar wird.**

<span id="page-19-1"></span>7.4.1 rd (Read) Kommando 4150 Transponder

Mit dem Kommando (read) können Sie die einzelnen 32 Bit Register des Transponder Typs 4150 lesen. Vorausgesetzt dass der Transponder nicht Password geschützt ist bzw. vorher ein gültiges li (login) durchgeführt wurde.

**Format:** rd,SC,Par1,#crc <Return>

**Par1:** 1 bis 33 Register Nummer. Dezimal.

Beispiel: rd,0,5,#01e2 <Return> Register 5 Lesen. ack,0,2031373a#03ca <CR> <LF> Im Register 5 stehen die Daten "**2031373a**"

## <span id="page-19-2"></span>7.4.2 rdm (Read Multiple) Kommando 4150 Transponder

Mit dem Kommando rdm können Sie mehrere Worte des Transponder Typ 4150 lesen.

Achtung! Bei einem Lesefehler wird abgebrochen!

**Format:** rdm,SC,start\_adr.number\_of\_words,#crc <Return>

**Beispiel:** rdm,0,0,34,#crc -> liest alle Worte aus dem Tag.

 ack,0,00000000,00000000,00000000,00000000,00000000,00000000,00000000,00000000,00 000000,00000000,00000000,00000000,00000000,00000000,00000000,00000000,00000000,0 0000000,00000000,00000000,00000000,00000000,00000000,00000000,00000000,00000000, 00000000,00000000,00000000,00000000,00000000,00000000,011d7722,ea001032,#3b66

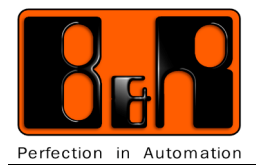

## <span id="page-20-0"></span>7.4.3 wr (Write) Kommando 4150 Transponder

Das wr Kommando (write) ist zum Schreiben einzelner 32 Bit Register des 4150 Transponders gedacht. Es funktioniert nur, wenn der Transponder nicht Password geschützt ist, bzw. ein gültiges li (login) durchgeführt worden ist.

 **Information: Beachten Sie bitte, dass Register 1 und 2 für Control und Protection Word verwendet werden. Verändern Sie diese Register nur dann, wenn sie mit der Funktion dieser beiden Register vertraut sind. Ausserdem benötigt man dazu ein gültiges Login.**

**Format:** wr,SC,Par1,Par2,#crc <Return>

**Par1:** = Registernummer. 1 bis 31 Dezimal.

**Par2: =** Register Daten. 8 ASCII Hex Zeichen.

```
Beispiel: wr,0,5,12345678,#03c5 <Return> Register 5 mit 12345678 beschreiben.
ack,0,0,#0236 <CR> <LF>
```
#### <span id="page-20-1"></span>7.4.4 wrm (Write Multiple) Kommando 4150 Transponder

Mit dem Kommando wrm können Sie mehrere Worte in die Register des 4150 Transponders schreiben.

ACHTUNG! Die Anzahl der Worte ist auf 2 beschränkt!!

**Format:** wrm,SC,start\_adr,xxxxxxxx,[xxxxxxx],#crc <Return>

**Beispiel:** wrm,0,4,12345678,33335555,#crc <Return> Register 4 und 5 mit 12345678, bzw 33335555 beschreiben. ack,0,0,#0236 <CR> <LF>

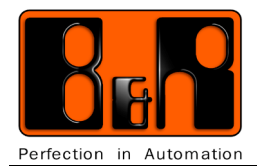

## <span id="page-21-0"></span>7.4.5 li (Login) Kommando 4150 Transponder

Mit dem li (Login) Kommando kann ein Password geschützter Transponder geöffnet werden, so dass anschließend alle Registerinhalte bearbeitet werden können.

**Format: li.SC.Par1.#crc <Return>** 

Par1: = Password 8 ASCII HEX Zeichen li,0,00000000,#032c <Return> Login mit Password 00000000 ack,0,0,#0236 <CR> <LF>

Password, Protection-word und Control-word können nur nach einem gültigem login verändert werden.

## <span id="page-21-1"></span>7.4.6 re (Reset) Kommando. 4150 Transponder

Sofern ein Password geschützter Transponder mit dem li (Login) Kommando geöffnet wurde, kann er mit dem Reset Kommando wieder geschlossen werden. Ab diesem Zeitpunkt können Password geschützte Bereiche nicht mehr bearbeitet werden.

Wird der Transponder aus dem Lesebereich des Transponderreader/writer genommen erfolgt automatisch die Schließung.

**Format:** re,SC,#crc Reset Transponder.

re,0,#0182 <Return> Reset Transponder. ack,0,0,#0236 <CR> <LF>

## 7.4.7 wp (Write Password) Kommando 4150 Transponder.

Das wp (write Password) Kommando wird zum Schreiben des Passwords benutzt.

Bevor sie ein neues Password schreiben können, muss ein gültiger Login durchgeführt werden.

**Format:** wp,SC,Par1,#crc4 Password schreiben.

Par1: = Password 8 ASCII HEX Zeichen. wp,0,12345678,#0362 <Return> Password **12345678** schreiben. ack,0,0,#0236 <CR> <LF>

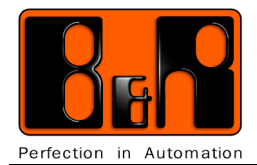

7.4.8 du (Dump) Kommando 4150 Transponder.

Mit dem du (Dump) Kommando können sie sich den kompletten Dateninhalt des Transponders anzeigen lassen.

## **Format:** du,SC,#crc4

du,0,#0184 <Return> Dump anzeigen lassen. Dump of the 4150 Tag 00:00000000 00000000 00000000 00000003 04:00000004 00000005 00000006 00000007 08:88888888 99999999 10101010 00000011 12:00000012 00000013 00000014 00000015 16:16161616 17171717 18181818 19191919 20:00000020 00000021 00000022 00000023 24:24242424 25252525 26262626 27272727 28:00000028 00000029 00000030 00000031 32:0002ef3d df001032 ack,0,0,#0236

Links die 2 stellige Zahl ist die Registernummer gefolgt von den entsprechenden Registerdaten.

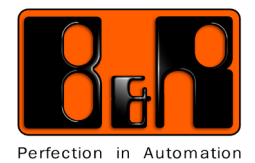

## **7.5 Fehlermeldungen 4150 Transponder**

Bei jedem übertragenen Kommando zum Transponderreader/writer erfolgt vom Transponderreader/writer eine entsprechende Rückmeldung die sowohl positiv als auch negativ sein kann.

Wird ein komplettes übertragenes Kommando ohne Fehler erkannt, erfolgt eine positive Rückmeldung mit ack (acknowledge). Die Rückmeldungen vom Transponderreader/writer hat dann folgendes Format.

**Format:** ack,SC,DATEN,#crc

SC = Der übergebene sequence counter als Echo zurück. DATEN = Rückgabedaten oder 0

#### **Beispiel:** ack,0,0,#0236 <CR> <LF>

Wird ein Kommando vom Transponderreader/writer nicht erkannt, erfolgt eine negative Rückmeldung mit nak (not acknowledge)

**Format: nak, SC, ERROR, #crc <CR> <LF>** 

**SC** = Der übergebene sequence counter als Echo zurück.

**ERROR** = Fehlernummer. (Siehe unten)

#### **Beispiel:** nak,0,101,#02a3 <CR> <LF>

Folgende Fehlernummern sind derzeit für den 4150 Transponder definiert.

- **201** = Undefinded command
- **202** = Read error
- **203** = Write error
- **204** = Password write error
- **205** = Login error
- **206** = Reset error
- **207** = Multiple write error
- **208** = Multiple read error
- **209** = Overflow Block Size

#### **Beispiel: Register 4 bis 8 auf read protection setzen.**

Bevor sie diese Prozedur durchführen, ist es sinnvoll die Register 4 bis 11 mit Daten zu beschreiben damit der Effekt sichtbar wird. Verwenden sie dazu das wr Kommando.

**Eingabe:** du,0,#0184 <Return> Dateninhalt anzeigen lassen

Dump of the 4150 Tag 00:00000000 00000000 00000000 00000000 04:372e3230 11111111 30393a30 77777777 08:4a757070 20526f68 726d816c 6c657200 12:00000000 00000000 00000000 00000000

#### ack,0,0,#0236

………

Eingabe:  $\text{li}0,00000000,0002x$  <Return> Login durchführen. **Eingabe: wr, 0, 1, 00000804, #crc <Return>** Damit wird festgelegt, dass die Register 4 bis 8 lesegeschützt werden sollen.

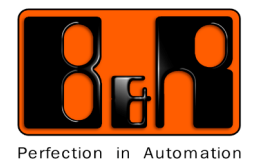

Eingabe: du,0,#0184 <Return> Dateninhalt anzeigen lassen. Wir sehen, dass im Register 1 die Daten 00000804 und in den Registern 4 bis 11 die Daten 372e3230 11111111 30393a30 77777777 4a757070 20526f68 726d816c 6c657200 stehen.

Dump of the 4150 Tag 00:00000000 00000804 00000000 00000000 04:372e3230 11111111 30393a30 77777777 08:4a757070 20526f68 726d816c 6c657200 12:00000000 00000000 00000000 00000000

…….. ack,0,0,#0236

**Eingabe:** re,0,#0182 <Return> Reset durchführen. **Eingabe:** du,0,#0184 <Return> Dateninhalt anzeigen lassen.

Dump of the 4150 Tag 00:00000000 00000804 00000000 00000000 04:00000000 00000000 00000000 00000000 08:00000000 20526f68 726d816c 6c657200 12:00000000 00000000 00000000 00000000

…….. ack,0,0,#0236

Bei der Ausgabe sehen wir, dass bei den Registern 4 bis 8 nur **00000000** gelesen wurde, da diese Register lesegeschützt sind.

**Wenn Sie die Daten in den Registern 4 bis 8 wieder sehen wollen, müssen sie vor dem Lesezugriff immer ein login durchführen.**

**Eingabe:** li,0,00000000,#032x <Return> Login durchführen. Eingabe: du,0,#0184 <Return> Dateninhalt anzeigen lassen.

Dump of the 4150 Tag 00:00000000 00000804 00000000 00000000 04:372e3230 11111111 30393a30 77777777 08:4a757070 20526f68 726d816c 6c657200 12:00000000 00000000 00000000 00000000

…….. ack,0,0,#0236

Die Daten sind nach dem login wieder sichtbar.

**Read protection für register 4 bis 8 wieder rückgängig machen.**

Eingabe: li,0,00000000,#032x <Return> Login durchführen. **Eingabe:** wr,0,1,00000000,#0371 <Return> Reg 1 löschen Eingabe: du,0,#0184 <Return> Dateninhalt anzeigen lassen.

Dump of the 4150 Tag 00:00000000 00000000 00000000 00000000 04:372e3230 11111111 30393a30 77777777 08:4a757070 20526f68 726d816c 6c657200 12:00000000 00000000 00000000 00000000

……. ack,0,0,#0236

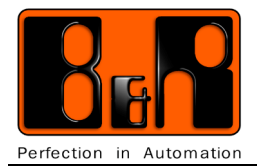

# **7.6 Allgemeine technische Daten**

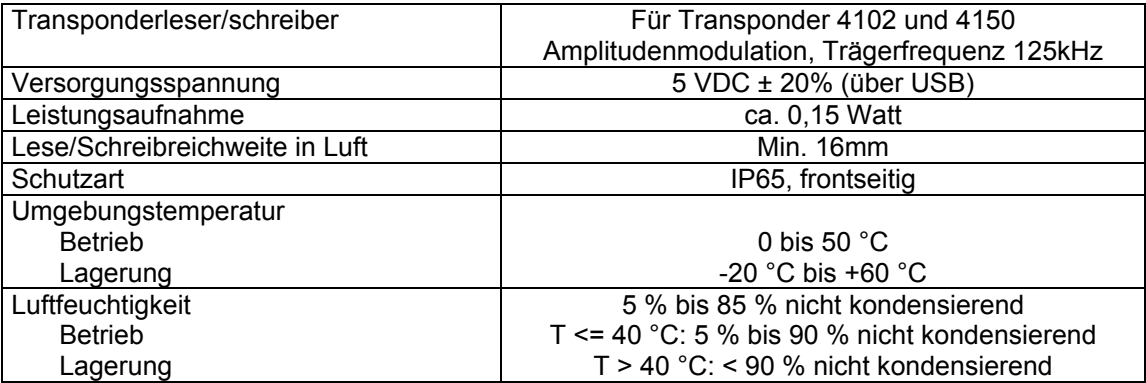